## **Quick Start Guide**

Generic Gateway/Console/Hub Configuration

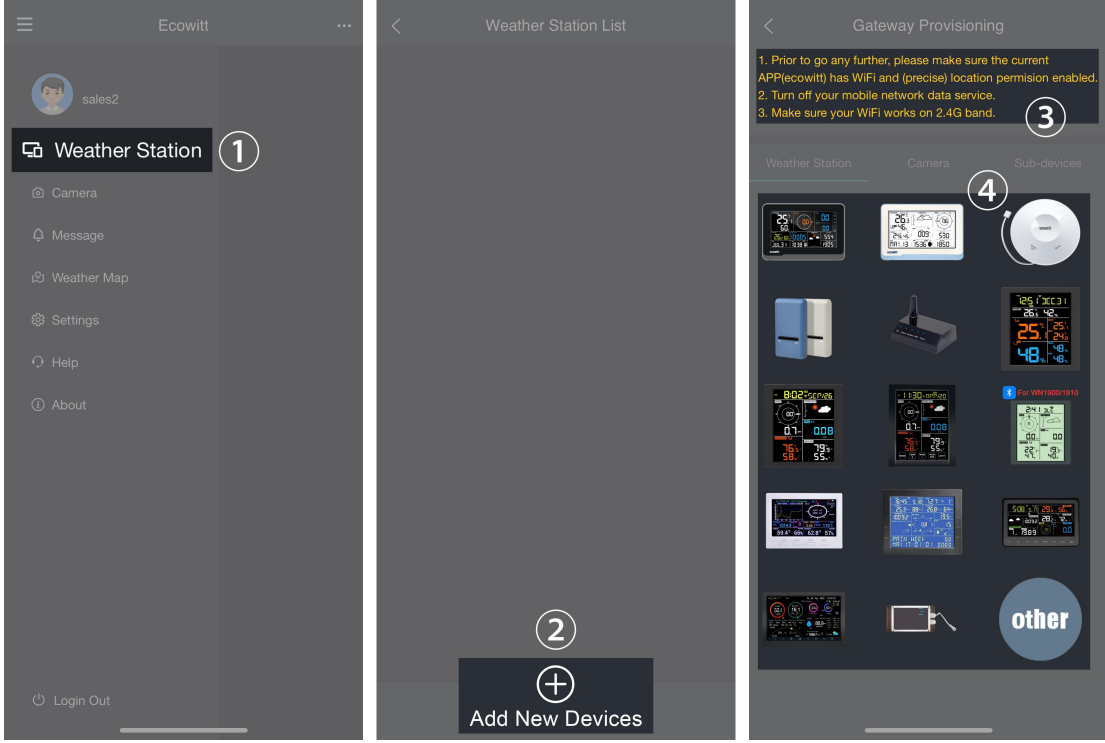

- 1. Install the "ecowitt" APP. Make sure you have the app with location and Wi-Fi services enabled.
- 2. Disable the cellular network data service on your mobile phone during the setup process (if you are using a mobile phone to run the ecowitt app).
- 3. Tap "menu" at the top left corner, then go to "weather station," and select "+ add a new weather station" to initiate the Wi-Fi provisioning process.
- 4. Follow the instructions provided by the app, and if you encounter any issues, please contact our customer service department.

**If you are unable to configure the device network settings using the mobile app, we recommend using the SETUP Via Embedded Web page on next page.**

## **SETUP Via Embeded Webpage**

- 1. Activating configuration mode on weather station.(If you don't know how to Activate , please reading on APP page Wi-Fi provisioning.)
- 2. Use your mobile phone to connect to the Wi-Fi hot spot from your weather station.

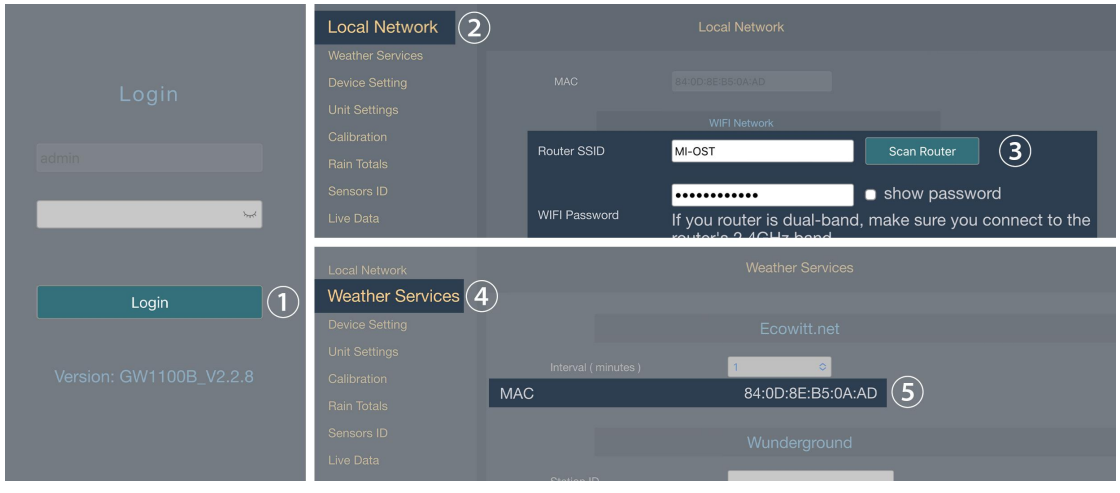

- 3. Go to your mobile phone browser, enter 192.168.4.1 to open the embedded web page.(The default password is empty, tap Login directly.)
- 4. Local Network -> Router SSID -> WIFI passw ord -> Apply
- 5. Weather services -> Copy "MAC"

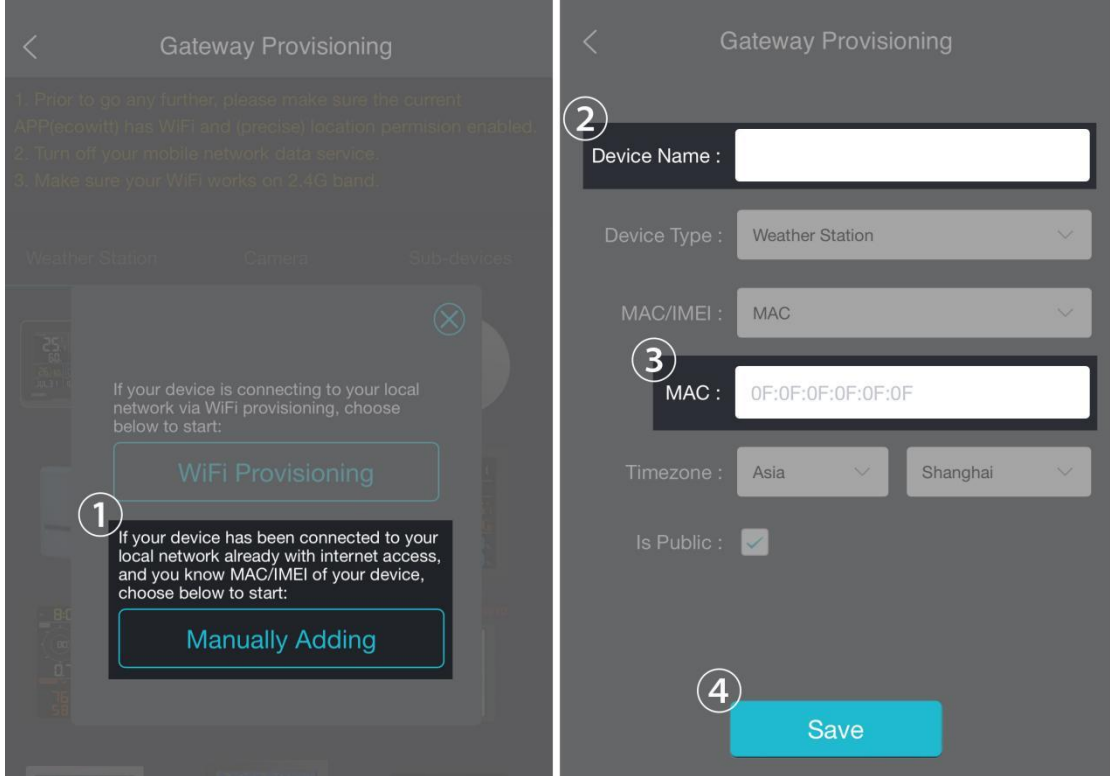

6. Return "Gateway provisioning" to choose "Manually adding" on mobile app. And then enter "Device Name" and paste "MAC" to save.